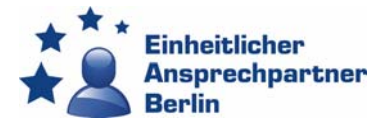

Senatsverwaltung für Wirtschaft, Energie und Betriebe

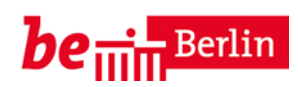

# *Instructions*

## **Contents**

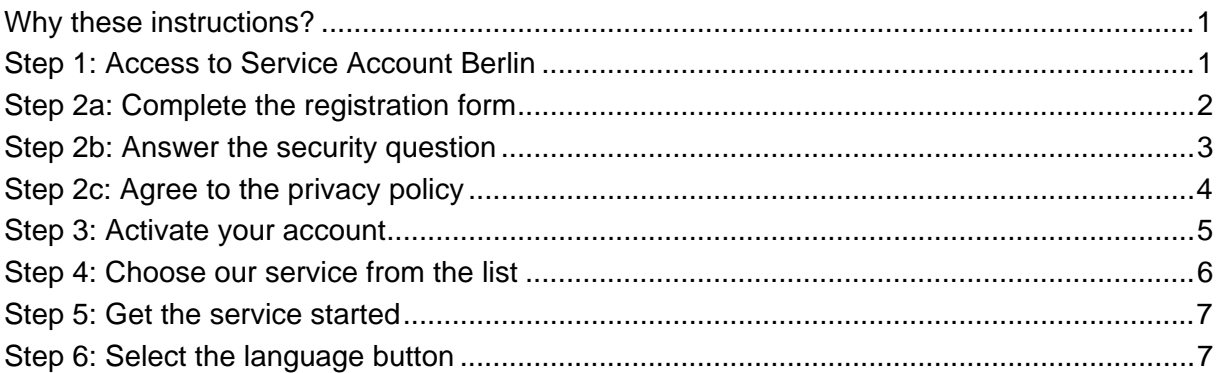

#### **Why these instructions?**

Our electronic procedure for business registration (registering companies, trade applications and permits) and recognition of professional qualifications has also been available in English since 2019. You can now fill in forms online in English using our online portal (**system 1**).

At the same time, we have connected our online portal to Service Account Berlin (**system 2**). This allows you to access various online administration services provided by the Federal State of Berlin with just one login and without having to re-register. Unfortunately, system 2 is not yet available in English.

Our online portal (system 1) is independent from system 2. We therefore request that you follow the instructions below **for the required intermediate steps that are not yet available in English**.

# **Step 1: Access to Service Account Berlin**

Please click the link below to access the registration form of Service Account Berlin (Service-Konto Berlin):

https://konto.service.berlin.de/skb/Account/RegisterBasicUserData

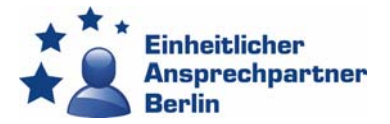

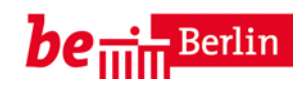

## **Step 2a: Complete the registration form**

You will now see a mask with different fields in German. Please complete this form (see translations below).

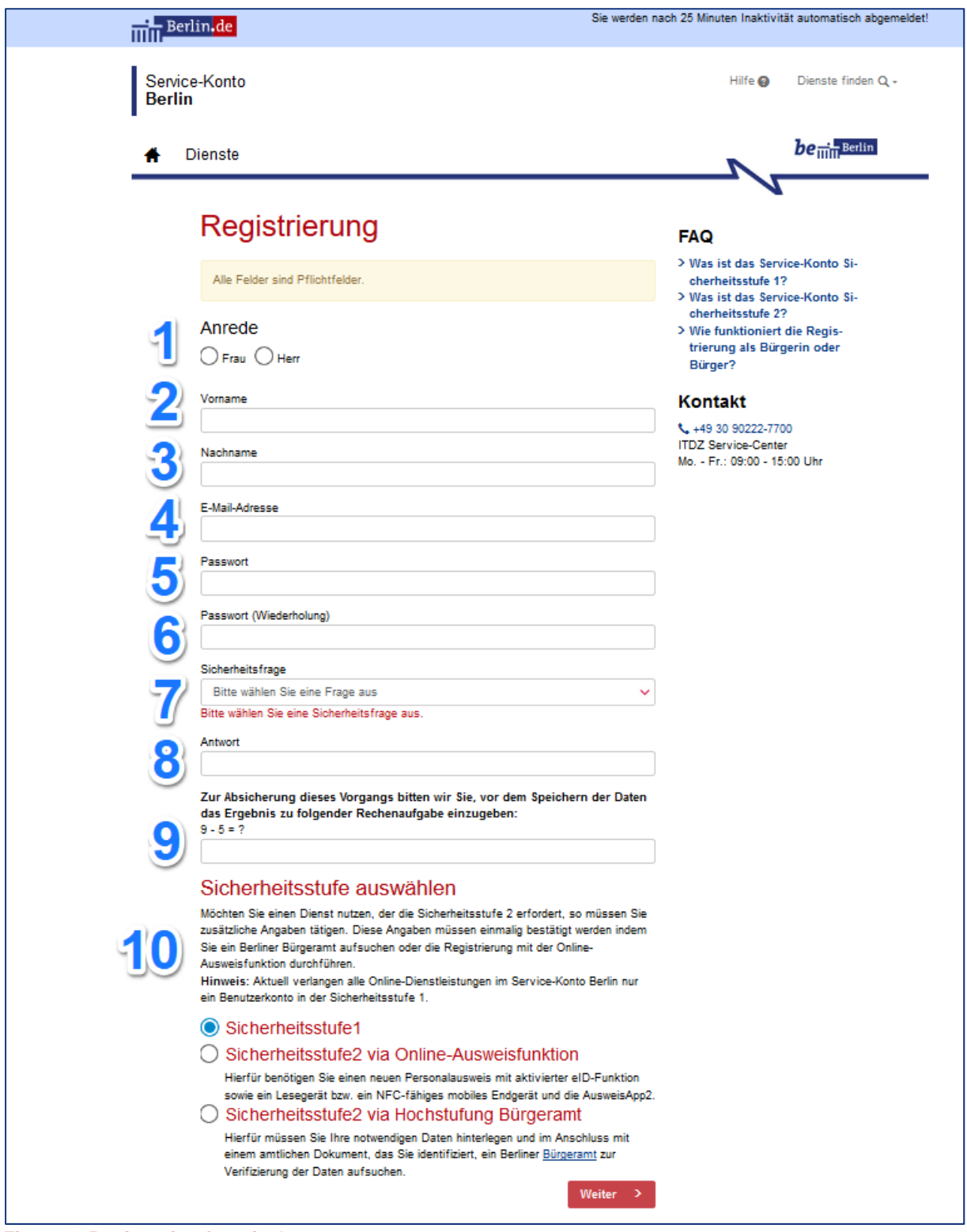

**Figure 1: Registration form in German** 

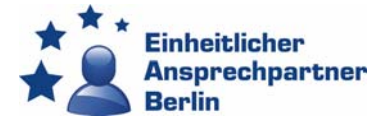

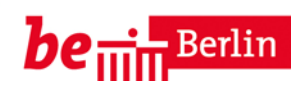

- **1** = Please choose a title: Ms, Miss, Mrs = "Frau" | Mr = "Herr".
- **2** = Please enter your first name.
- **3** = Please enter your last name.
- **4** = Please enter your e-mail address.
- **5** = Please enter a password.
- **6** = Please repeat the password.
- **7** = Please choose a security question (see step 2b).
- **8** = Please enter the answer for the security question.
- **9** = Please solve the calculation task.

**10** = Please choose security level 1 ("Sicherheitsstufe 1")  $\rightarrow$  All online services in Service Account Berlin currently only require a security level 1 user account.

**Click the "Weiter" button to continue.** 

#### **Step 2b: Answer the security question**

Please choose one of the following security questions and do not forget to enter the answer in the field below.

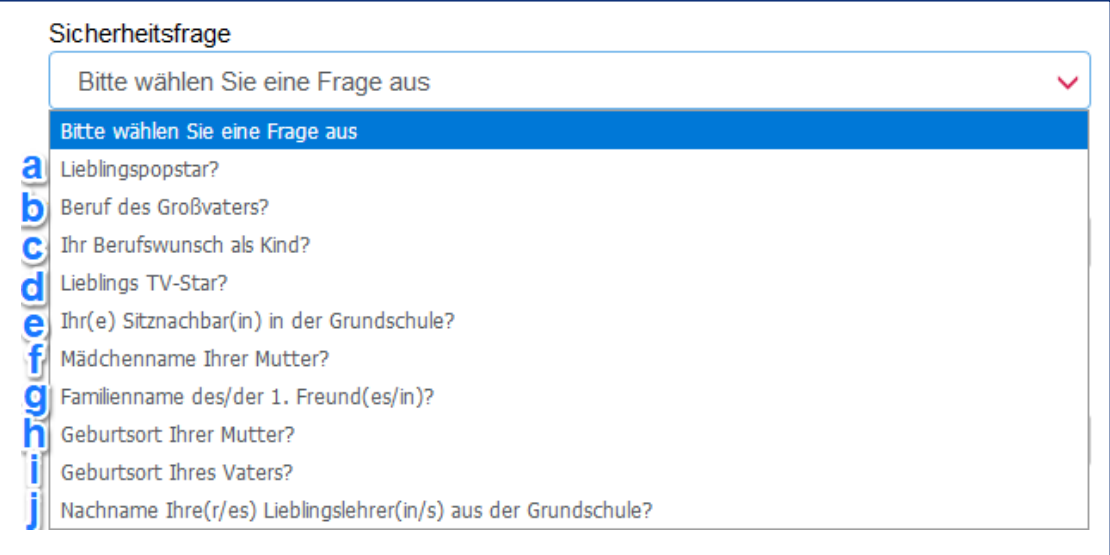

**Figure 2: Security question** 

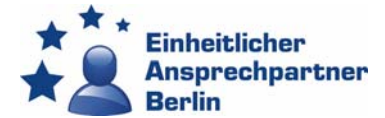

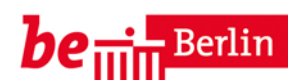

- **a** = Favourite popstar ("Lieblingspopstar")?
- **b** = Grandfather's profession ("Beruf des Großvaters")?
- **c** = Your career wish as a child? ("Ihr Berufswunsch als Kind")?
- **d** = Favourite TV star ("Lieblings TV-Star")?
- **e** = Your seat neighbour in the school
- **f** = Your mother's maiden name
- **g** = Family name of the 1st girlfriend / friend
- **h** = Place of birth of mother
- *i* = Birthplace of the father
- **j** = Last name of your favourite primary school teacher

### **Step 2c: Agree to the privacy policy**

A new screen will now appear:

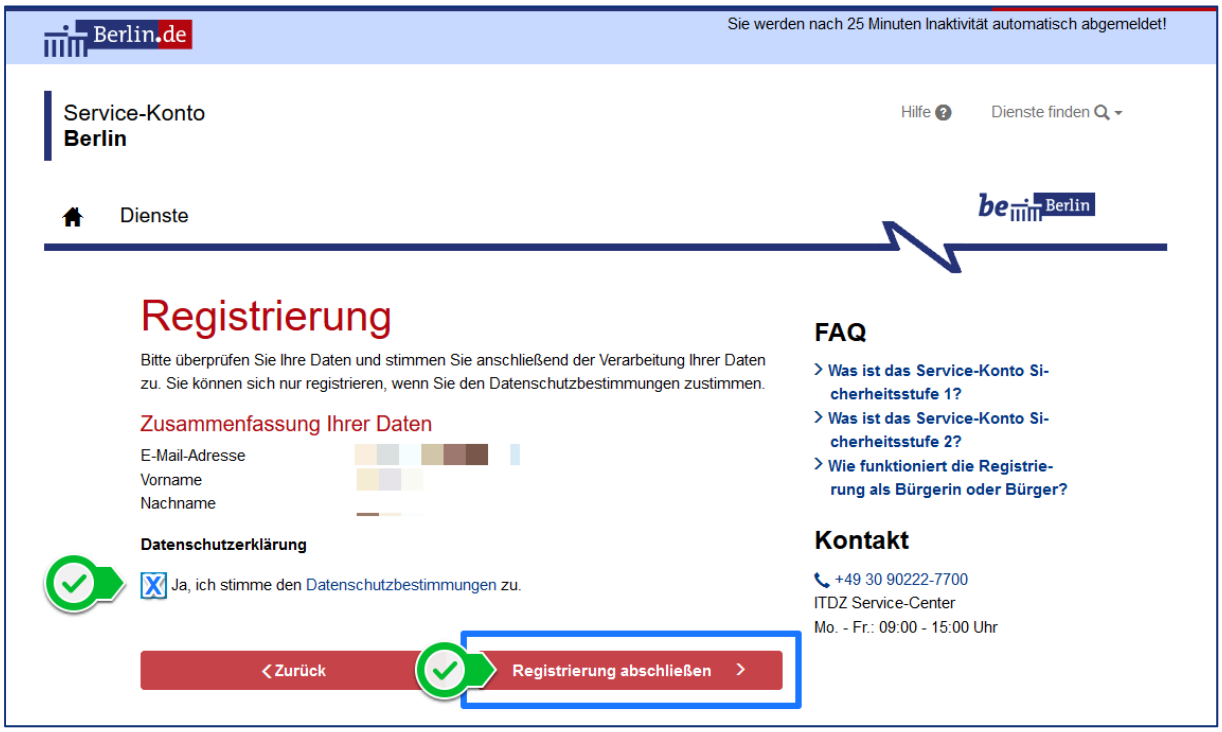

**Figure 3: Data summary** 

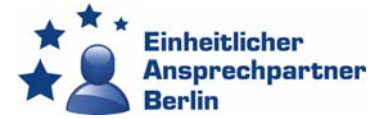

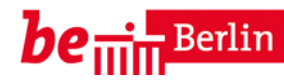

Please verify that all the data provided is correct, agree to the privacy policy (check the box) and click the **"Registrierung abschließen"** button to complete your registration.

## **Step 3: Activate your account**

You will now see a new window informing that you are almost finished and only need to activate your service account:

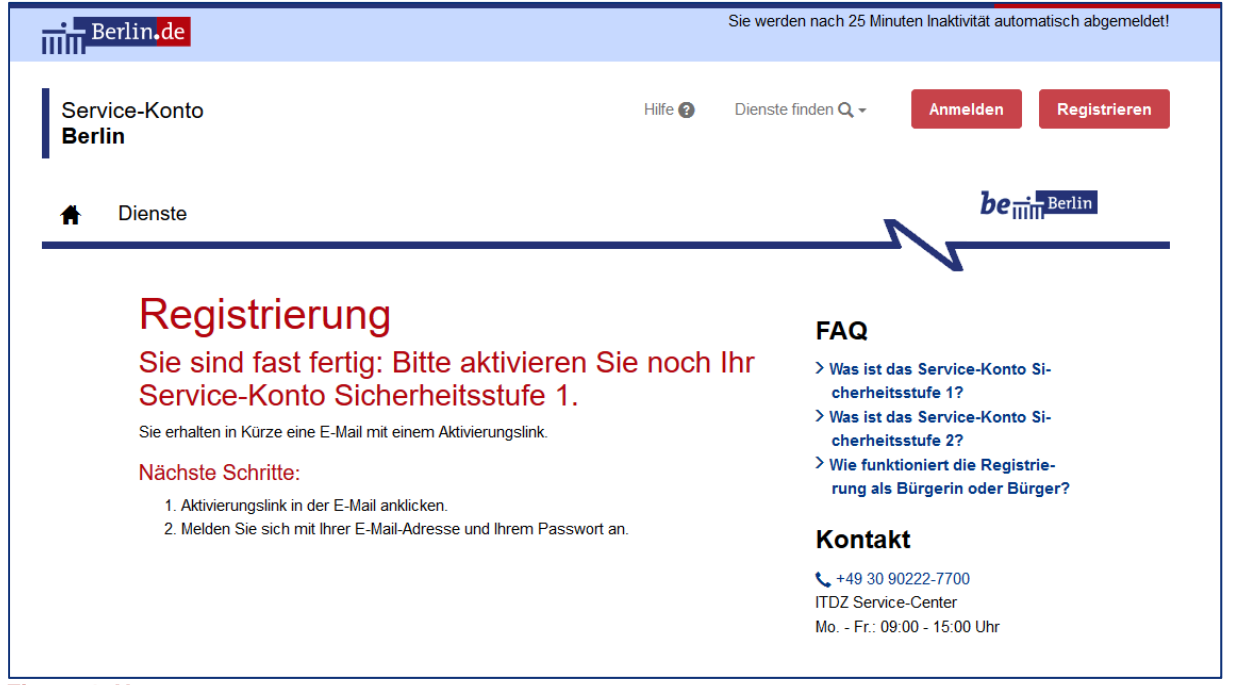

**Figure 4: Note screen** 

Please log in to your e-mail account and click **the activation link in the e-mail** to activate your account:

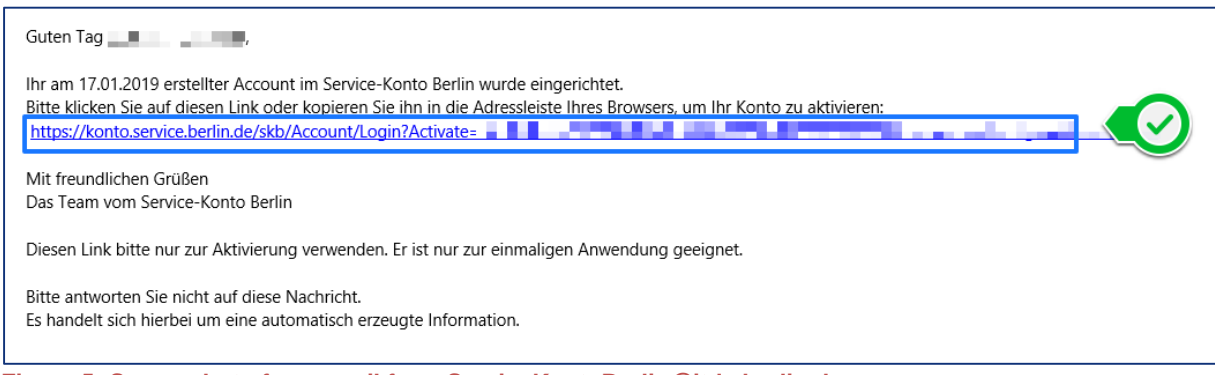

**Figure 5: Screenshot of an e-mail from ServiceKontoBerlin@itdz-berlin.de** 

The login screen will now open. Please enter your e-mail address and password and click the **"Anmelden"** button to log in.

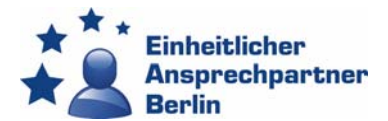

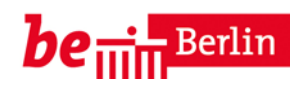

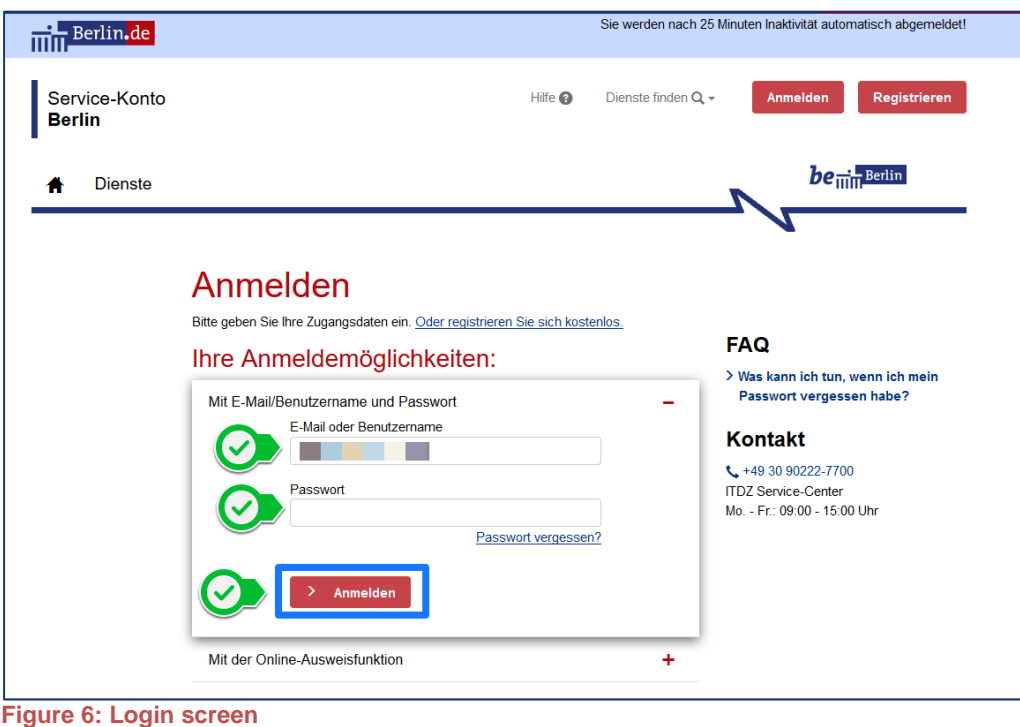

#### **Step 4: Choose our service from the list**

Please select **"Einheitlicher Ansprechpartner Berlin"**, the service by the Point of Single Contact, in the left column.

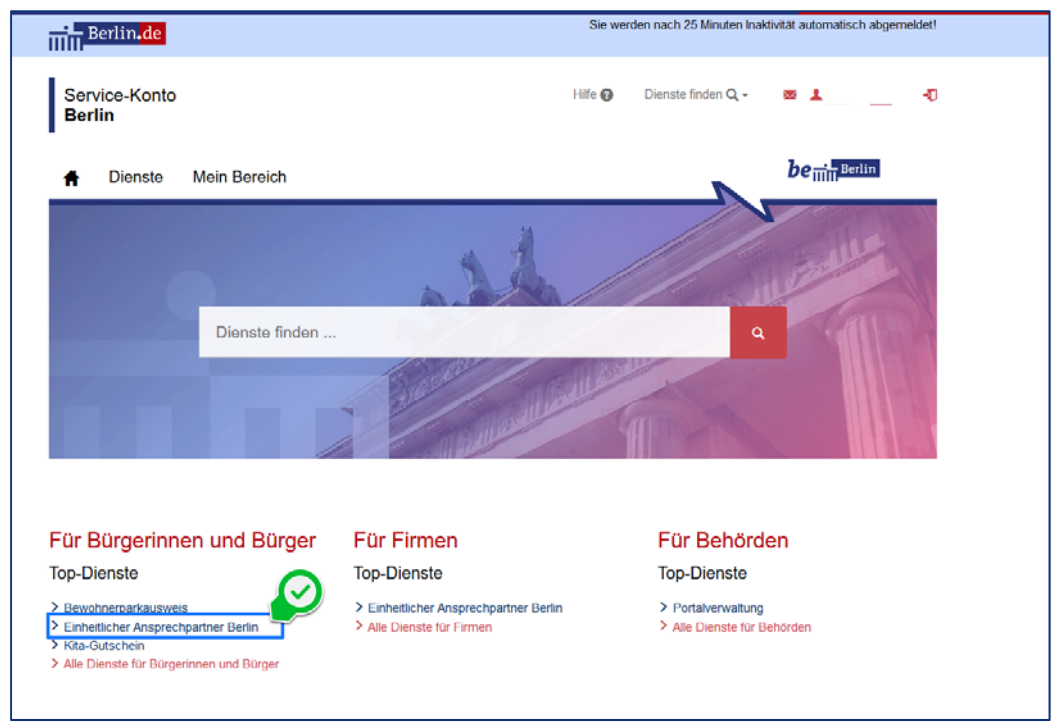

**Figure 7: Service Account Berlin dashboard** 

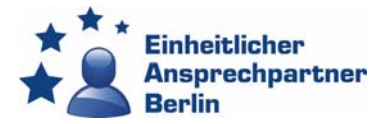

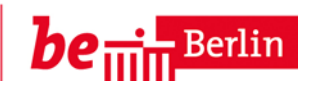

#### **Step 5: Get the service started**

Almost there! Simply click the **"Hier starten"** button on the right to start our online portal. You will now be redirected to the electronic procedure.

| · Berlin.de                                                                               | Sie werden nach 25 Minuten Inaktivität automatisch abgemeldet!                                                                                                    |                                                                                                    |                                                                   |
|-------------------------------------------------------------------------------------------|----------------------------------------------------------------------------------------------------|----------------------------------------------------------------------------------------------------|-------------------------------------------------------------------|
| Service-Konto<br><b>Berlin</b>                                                            |                                                                                                    | Hilfe <sup>2</sup>                                                                                                    | Dienste finden $Q -$<br>-11                                       |
| <b>Dienste</b>                                                                            | <b>Mein Bereich</b>                                                                                                    |                                                                                                    | $be_{\overline{\text{min}}}$ Berlin                               |
| <b>ALLE DIENSTE</b><br>Für Bürgerinnen<br>und Bürger<br><b>Für Firmen</b><br>Für Behörden | Einheitlicher Ansprechpartner<br>> Hier starten<br><b>Berlin</b>                                                                                                    |                                                                                                    |                                                                   |
|                                                                                           | Voraussetzung                                                                                                    | keine                                                                                                    |                                                                   |
|                                                                                           | <b>Kosten</b>                                                                                                    | Der Einheitliche Ansprechpartner Berlin (EA Berlin) erhebt selbst<br>keine Gebühren. Die Nutzung der Informationsangebote und die<br>Erteilung von Auskünften durch den EA Berlin sind gebührenfrei.<br>Es werden je nach Anliegen die gesetzlichen<br>Verwaltungsgebühren durch die zuständigen Behörden erhoben. | <b>Ablauf</b><br>1. Fall anlegen<br>2. Antragsdaten bereitstellen |
|                                                                                           | Registrierung                                                                                                    | Service-Konto Sicherheitsstufe 1<br>Service-Konto für Firmennutzer                                                                                                    | 3 Fall einreichen<br>4. Fall abschließen                          |
|                                                                                           | Zeitaufwand                                                                                                    | ca. 10 Minuten<br>(abhängig von der Komplexität der Verwaltungsdienstleistung<br>kann die Bearbeitungszeit länger sein)                                                                                                    | <b>Kontakt</b>                                                    |
|                                                                                           | Bearbeitungsdauer                                                                                                    | fallabhängig                                                                                                    | Senatsverwaltung für Wirtschaft, Energie<br>und Betriebe          |
|                                                                                           | Der Einheitliche Ansprechpartner Berlin (EA Berlin) ist zentrale Kontakt- und<br>Informationsstelle, sowie Verfahrensbegleiter für die Abwicklung von vielen wirtschafts-<br>und unternehmensbezogenen Verwaltungsverfahren.<br>Sie können sich bei allen Fragen zu Verfahren und zu Formalitäten, über die Aufnahme<br>Weitere Informationen [+] |                                                                                                    | $\leftarrow$ +49 30 9013-7555<br>Mea@senweb.berlin.de             |

**Figure 8: Service description of the Point of Single Contact Berlin** 

### **Step 6: Select the language button**

Now all you have to do is select the language **"Sprache"** in the upper menu. Then you can start to fill in the forms in English

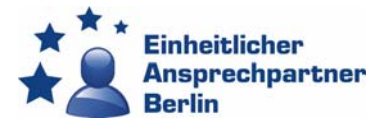

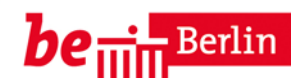

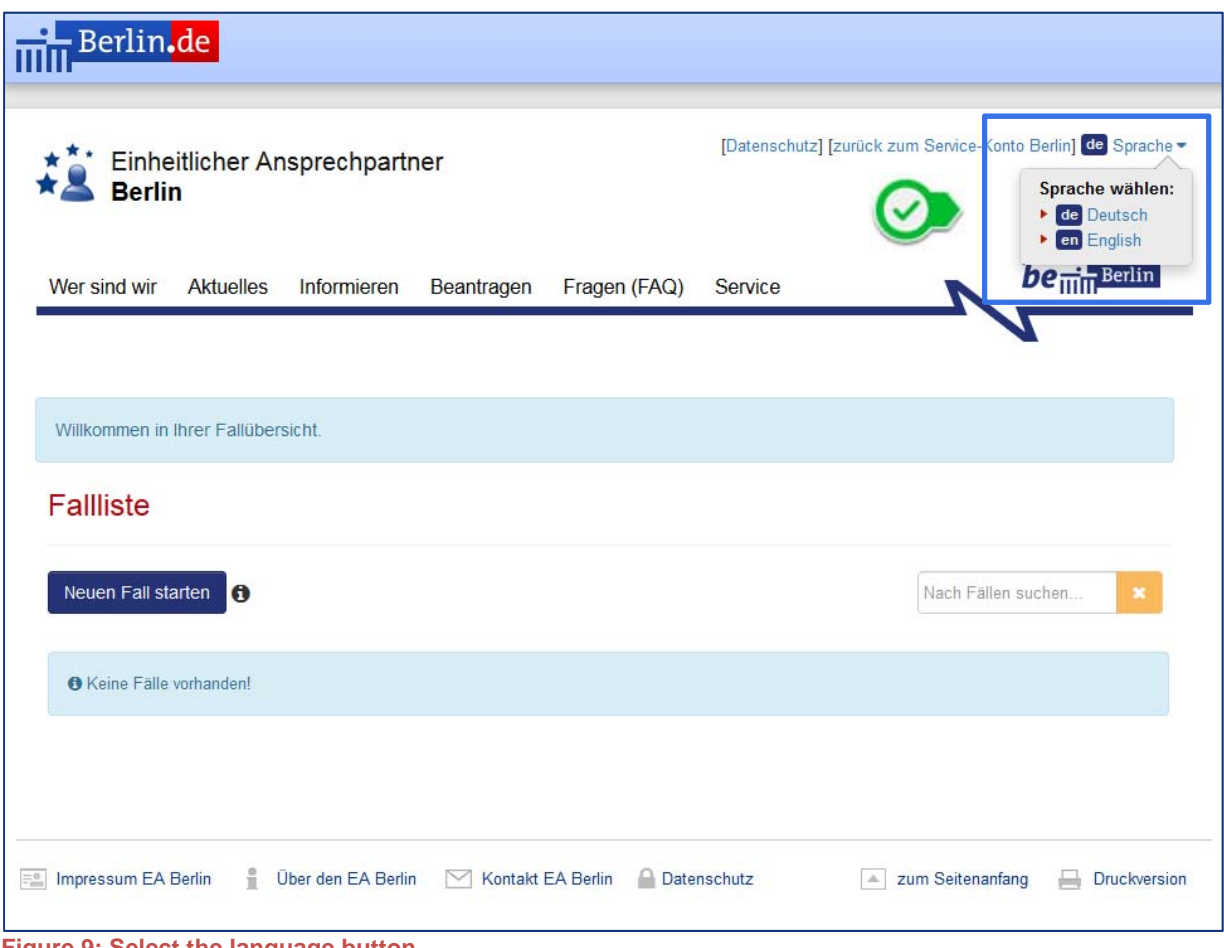

**Figure 9: Select the language button**